## **COLOR LCD MONITOR**

LCM-TP1702AD/S

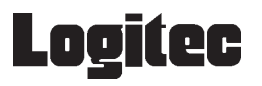

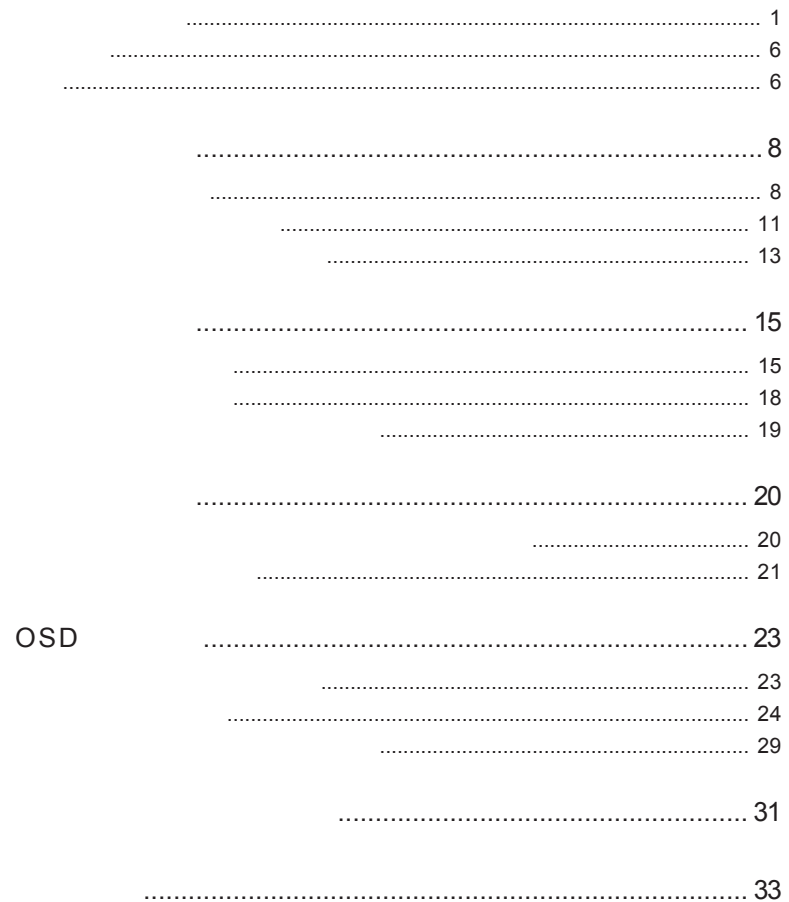

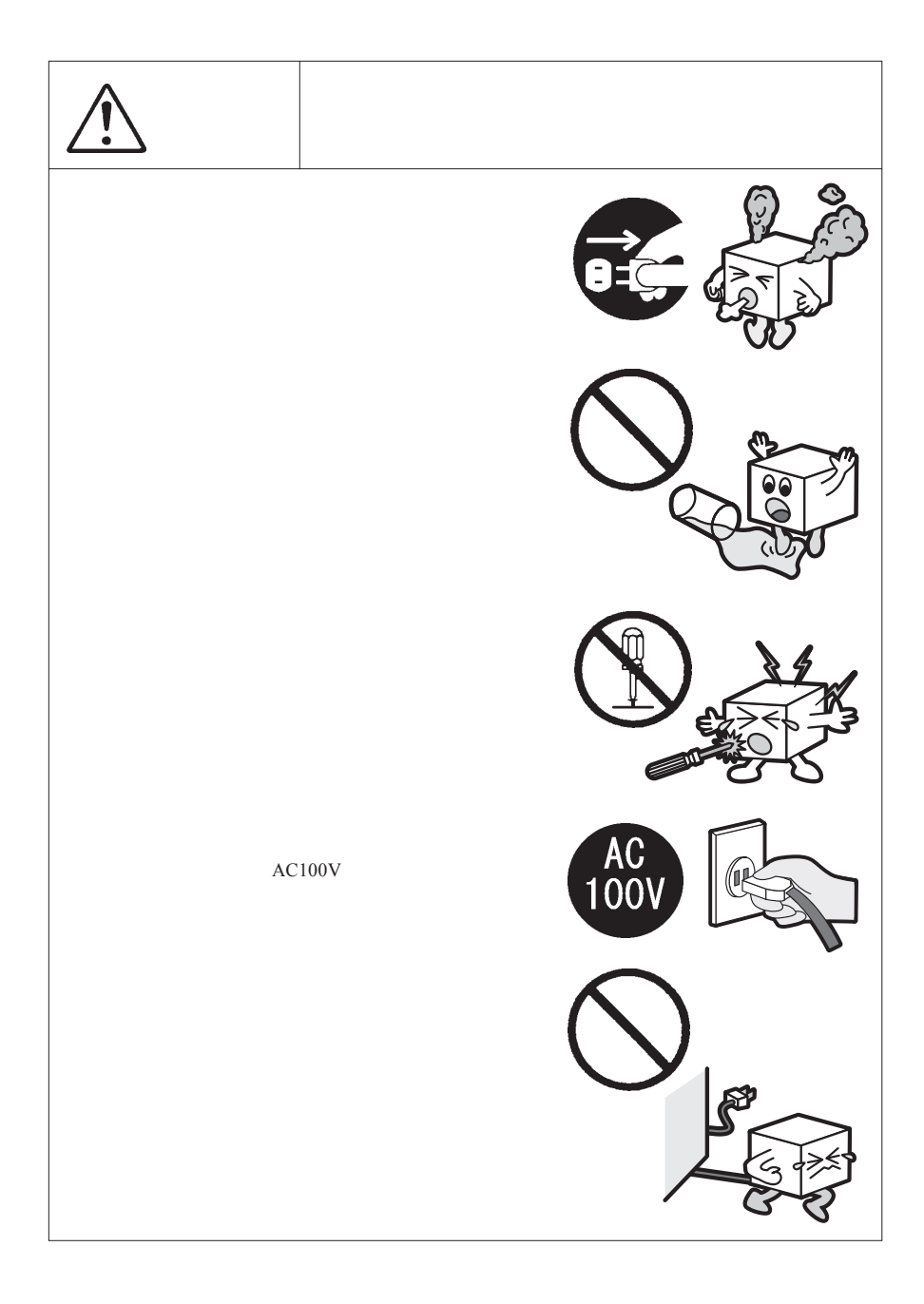

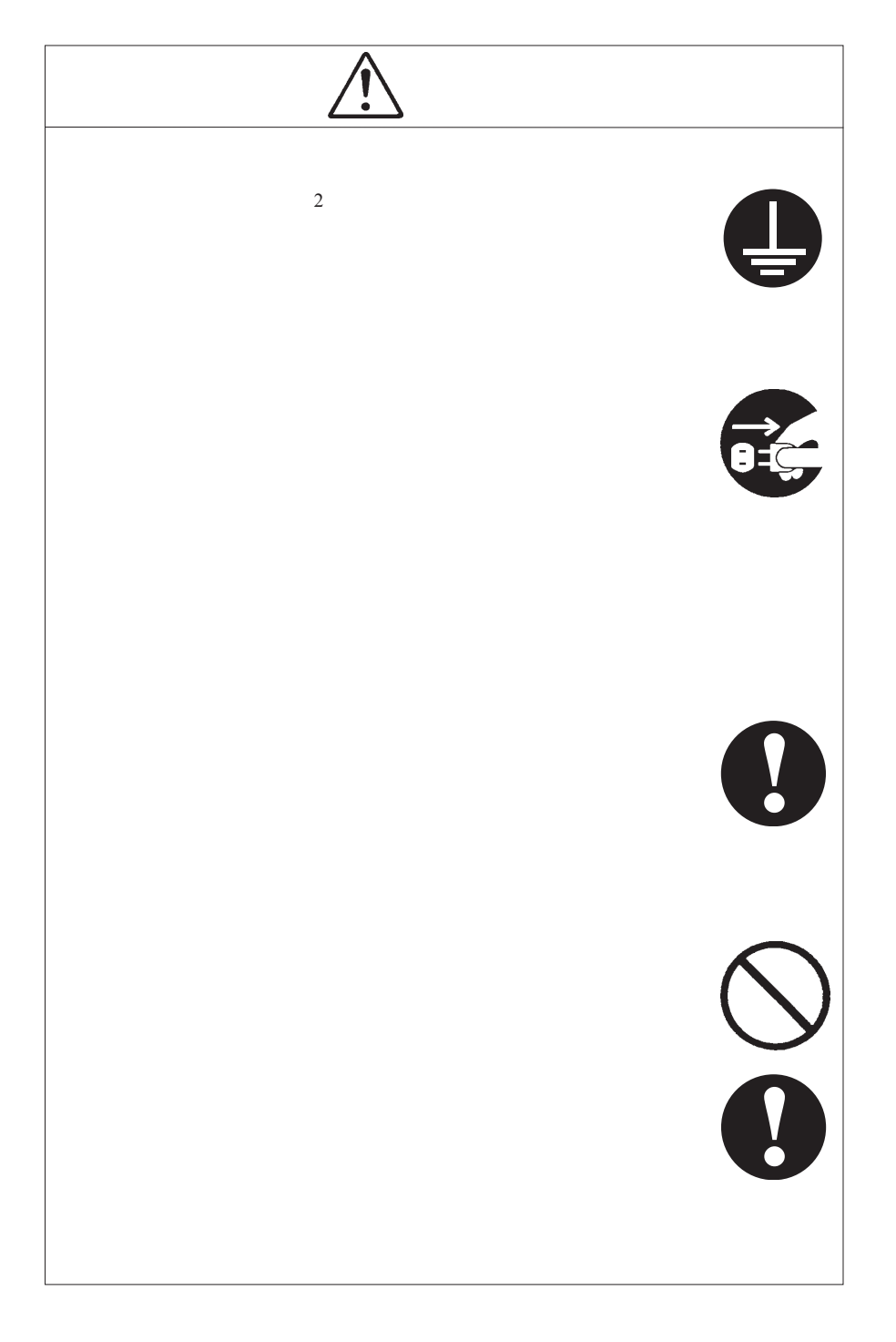

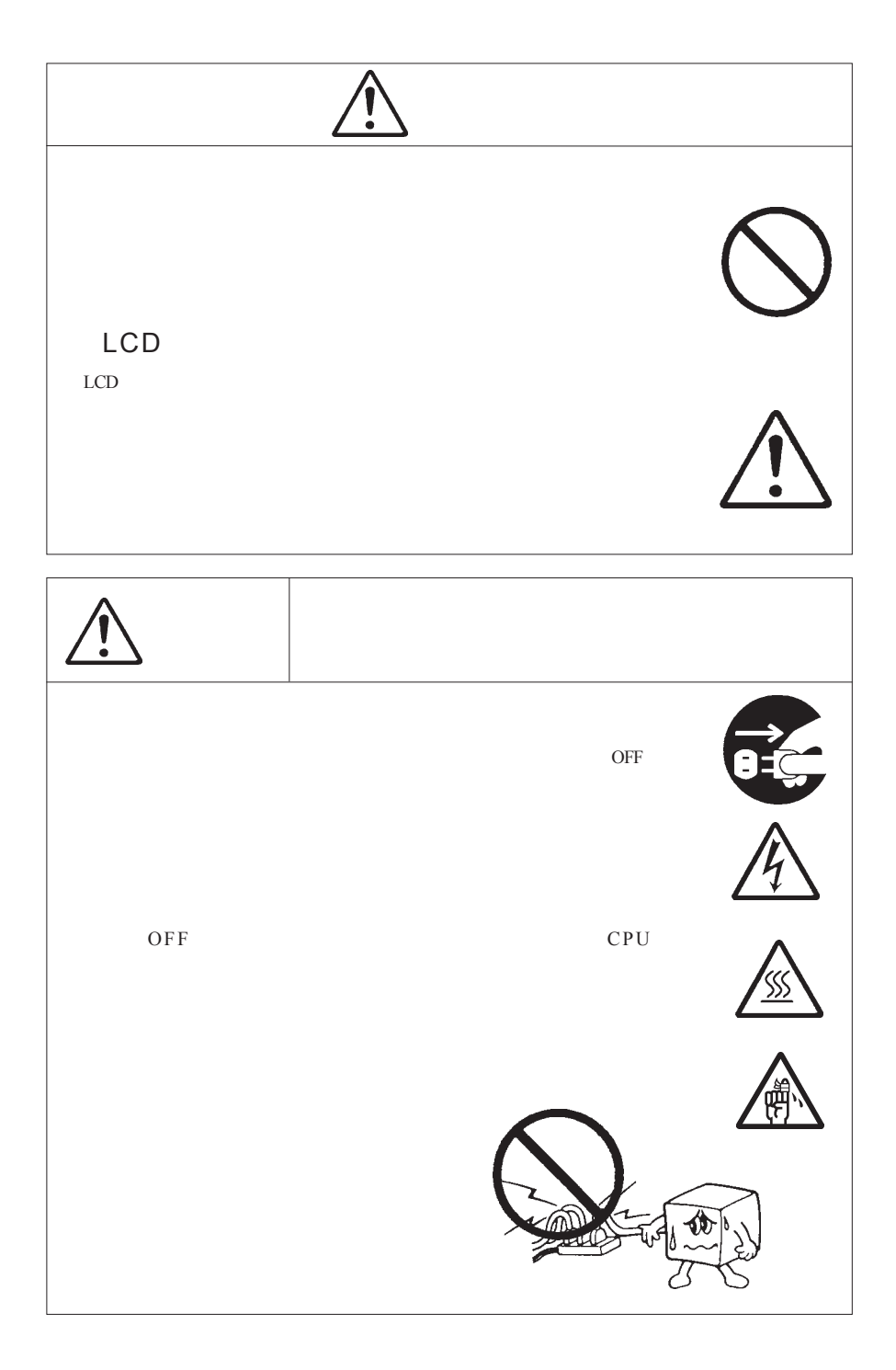

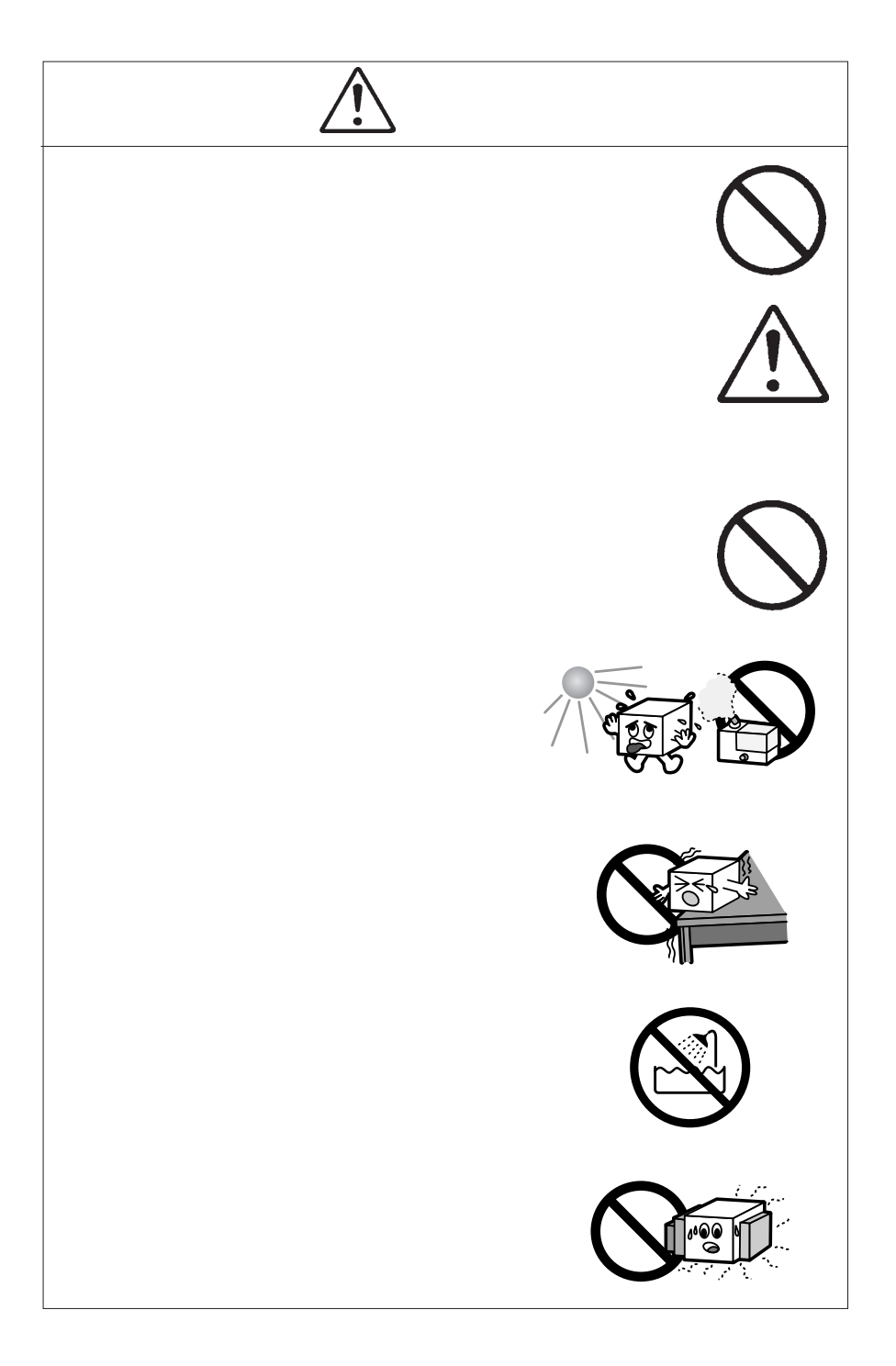

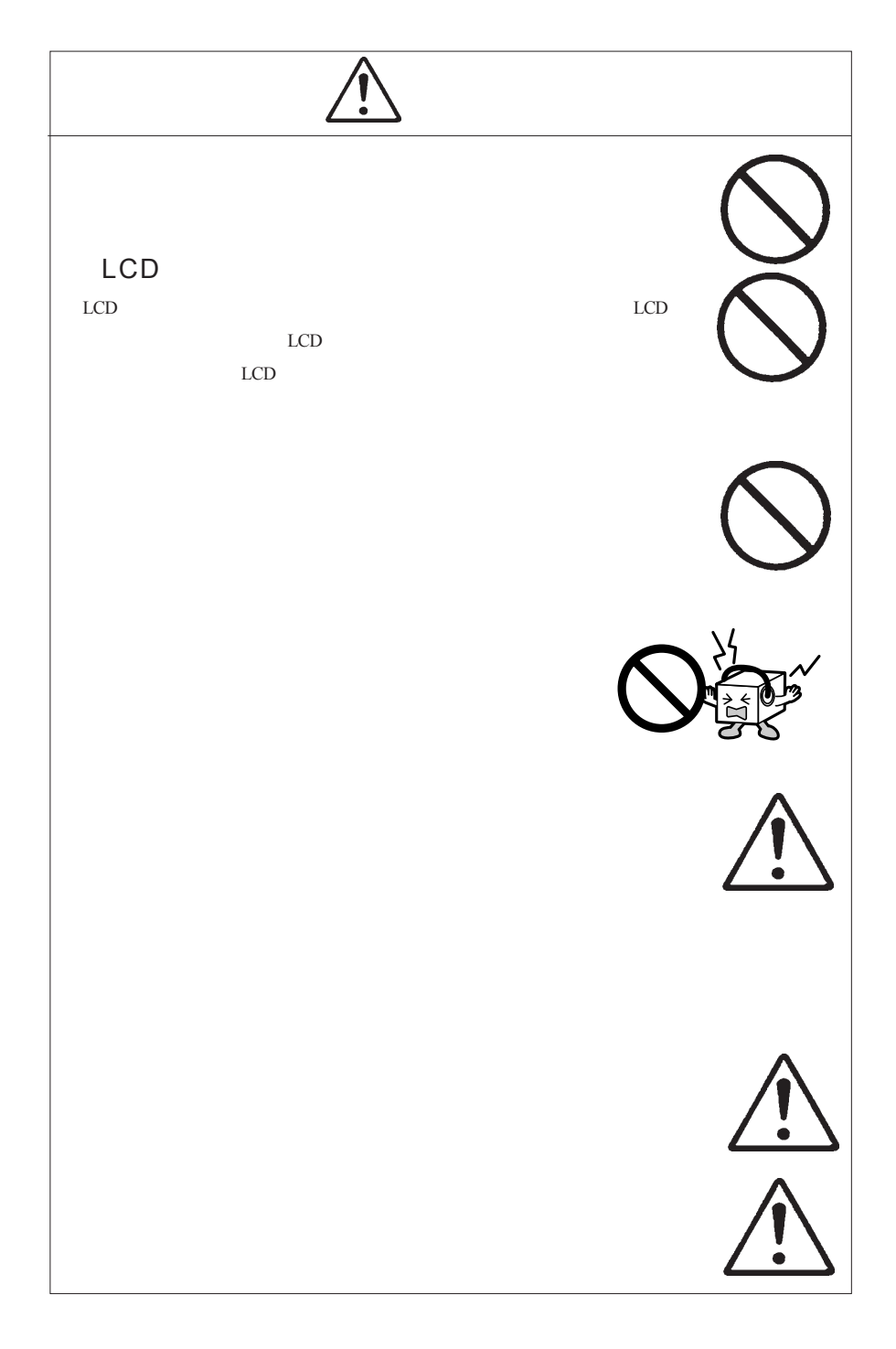

MS®-DOS Windows® Microsoft Corporation Macintosh® Mac® OS

VCCI

 $\vee$ CCI $\vee$ 

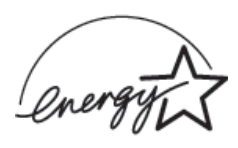

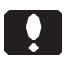

液晶モニタは膨大な数の薄膜トランジスタ(TFT)で構成されていま

すが、これは TFT が、これは Text が、これは Text が、これは Text が、これは

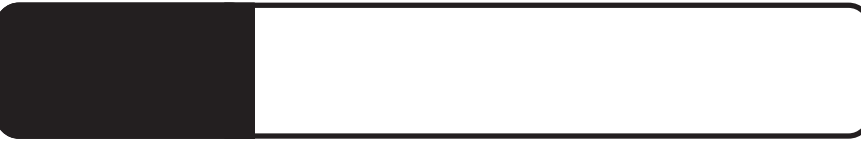

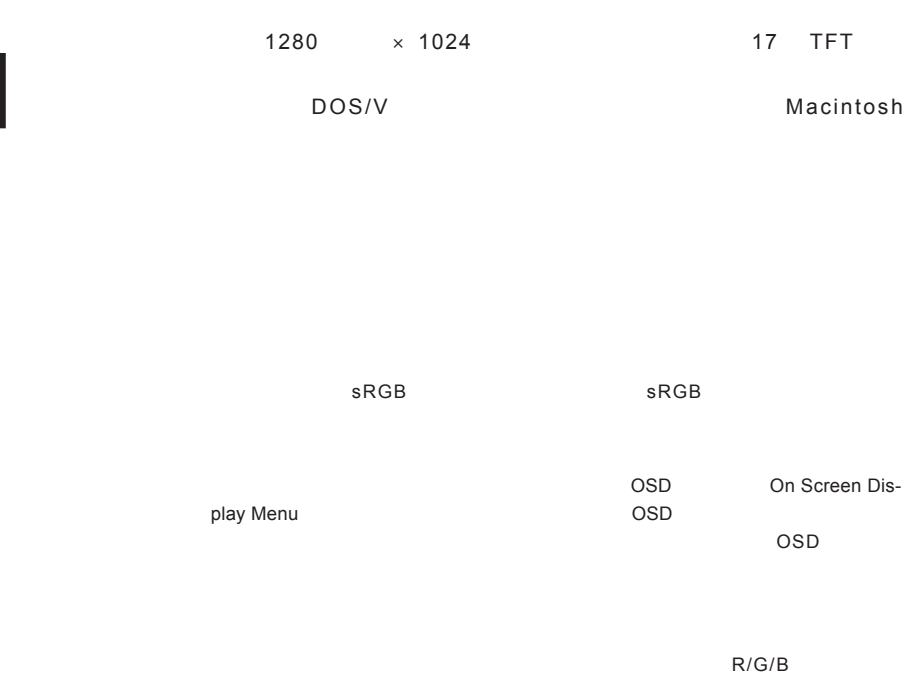

 $\sim 90^{\circ}$ 

VESA

1.1 製品の概要

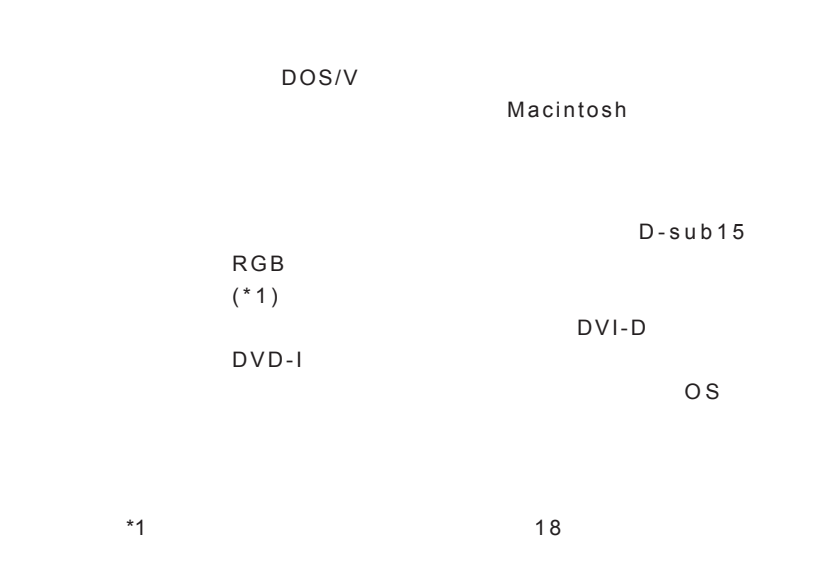

1.1 製品の概要 第1章 製品のご紹介

Ą

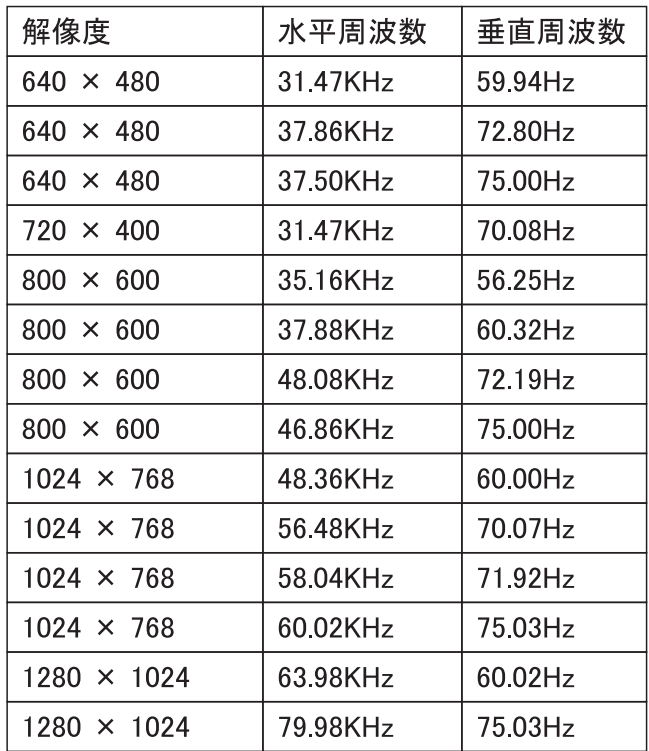

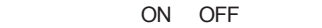

 $ON$ 

1.2 各部の名称と機能

2 W+2 W

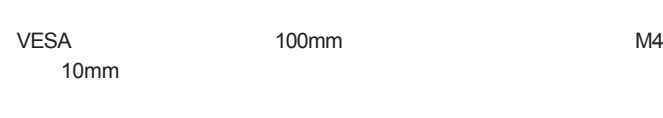

OSD MENU 2

 $\overline{OSD}$ 

RGB

DVI

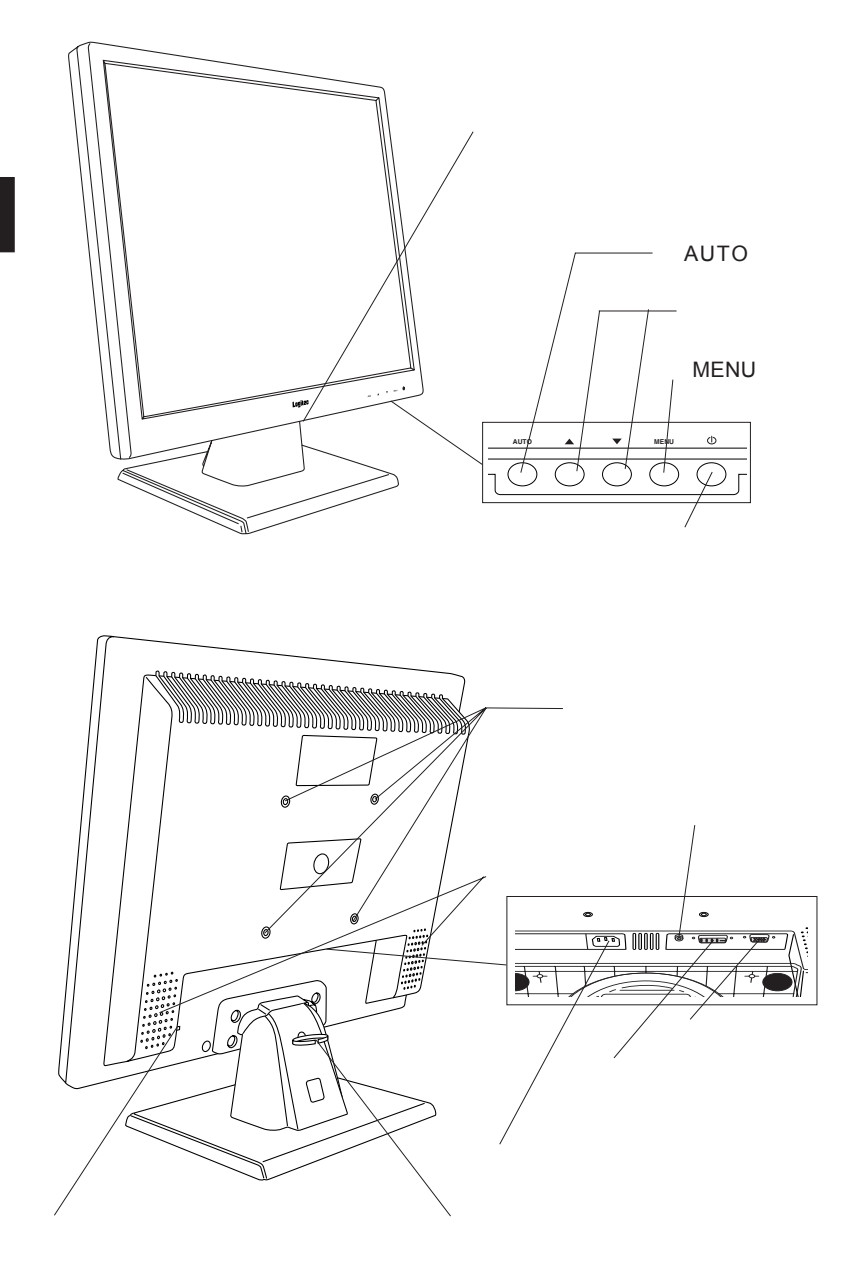

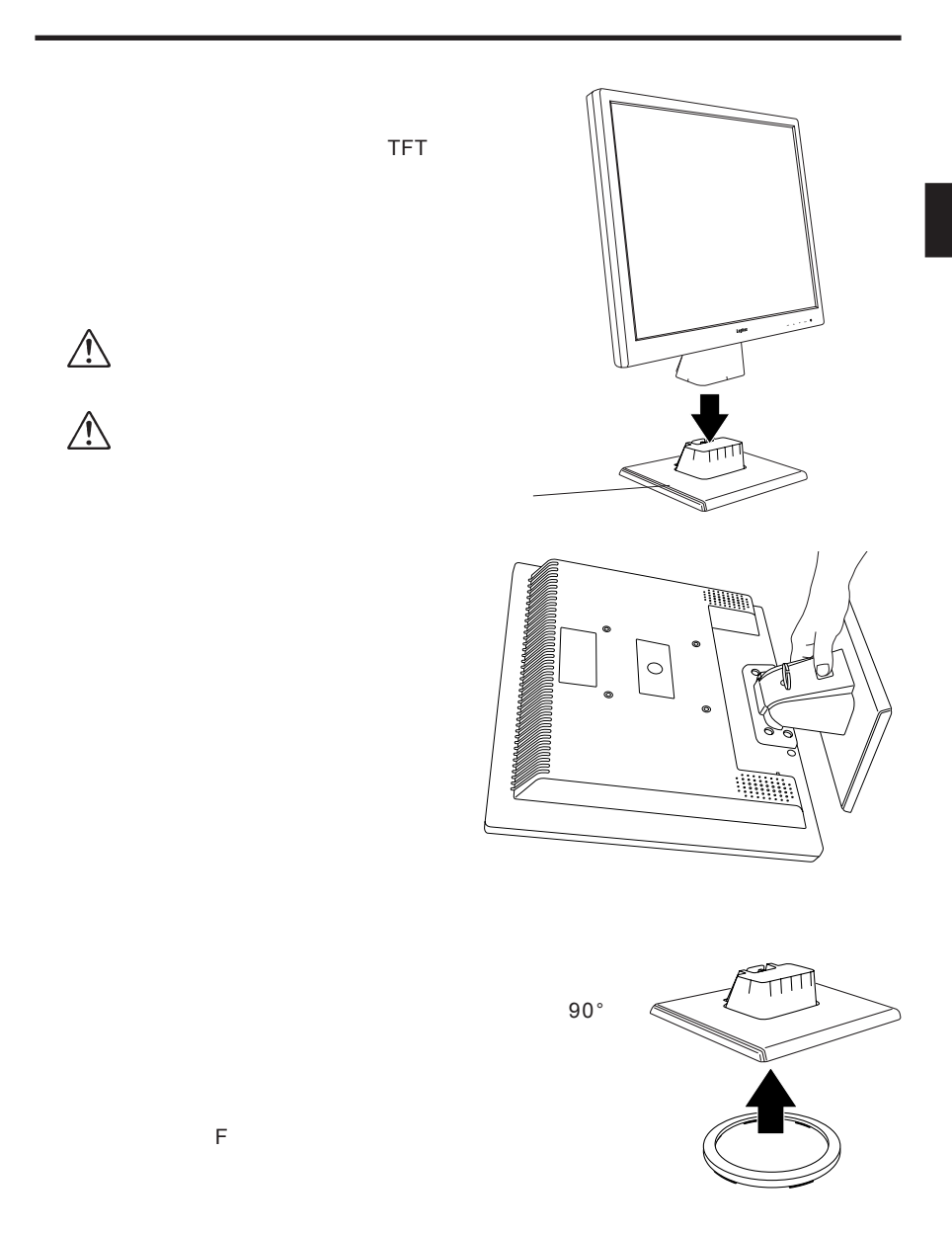

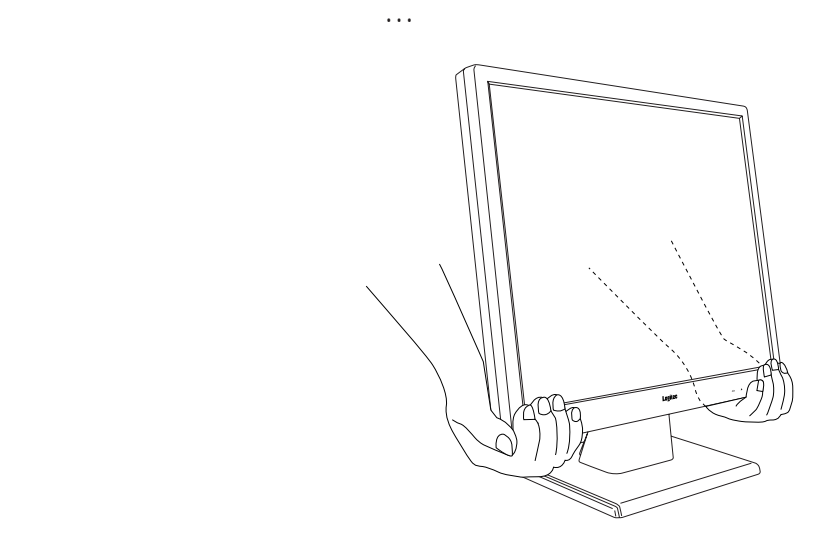

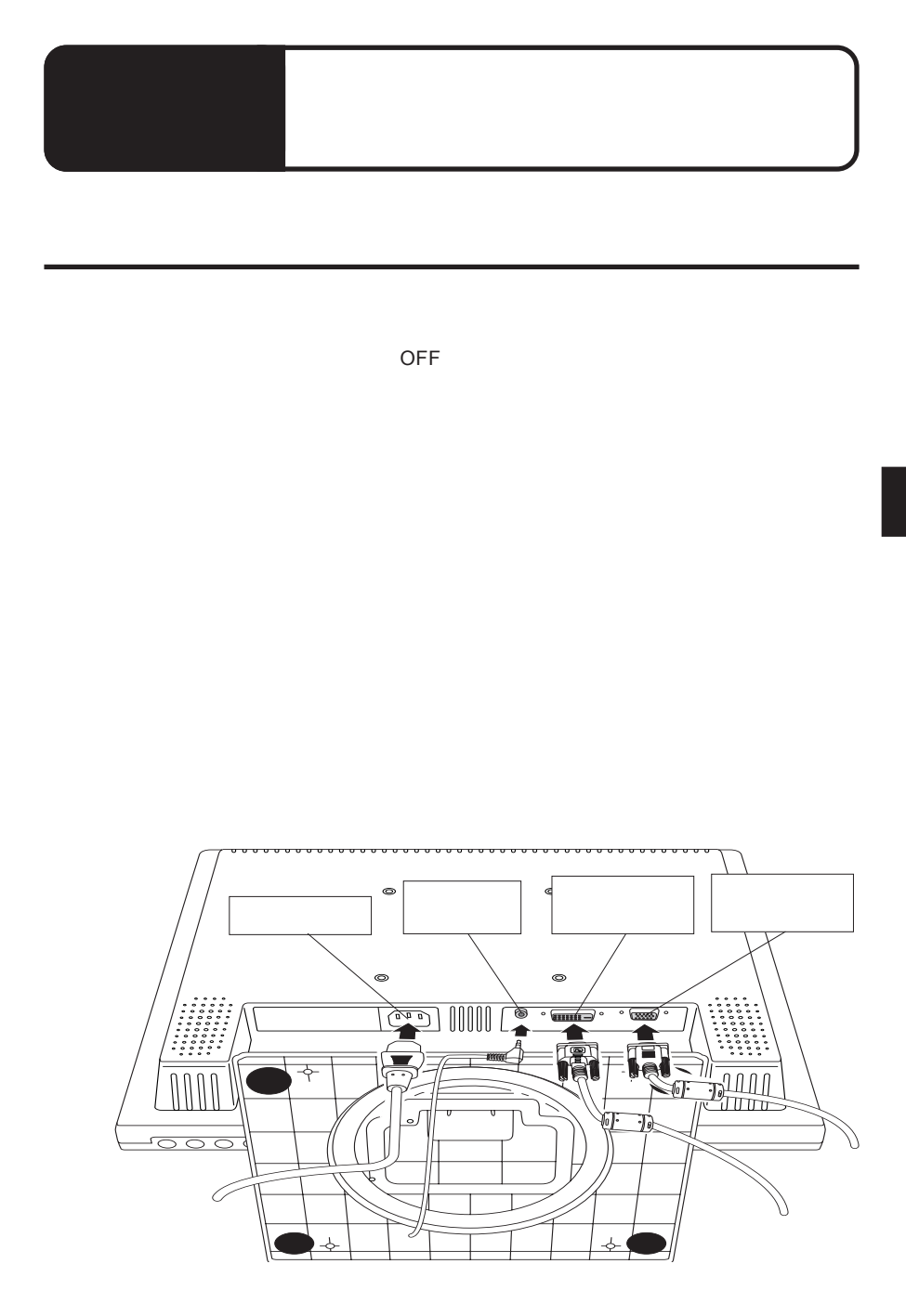

# Point

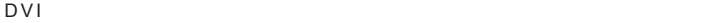

 $RGB$ 

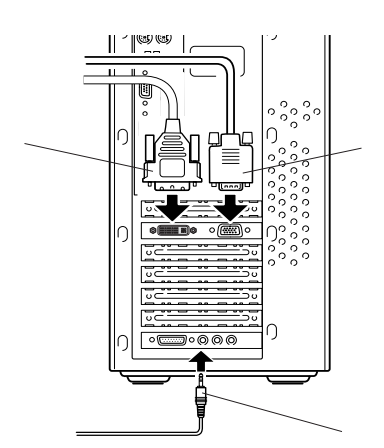

 $\boxed{\text{m}}$ 

*<u> 1999 - 1999 - 1999 - 1999 - 1999 - 1999 - 1999 - 1999 - 1999 - 1999 - 1999 - 1999 - 1999 - 1999 - 1999 - 199*</u> ŋ  $\circ$  $\overline{\circ}$ ਕਟ ₹ 電源コード 叵

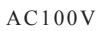

Į

 $\overline{OFF}$ 

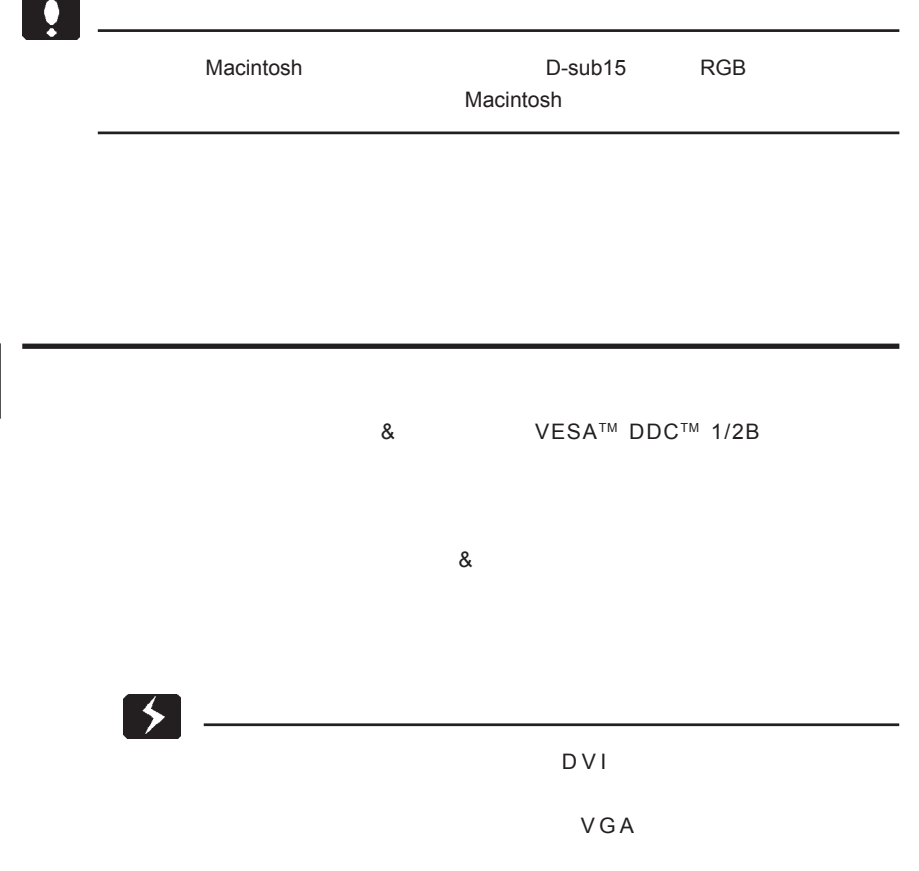

 $VESA$ 

2.3 アームを取り付ける場合は

 $100\,\rm{mm}$ 

 $M4$  10mm

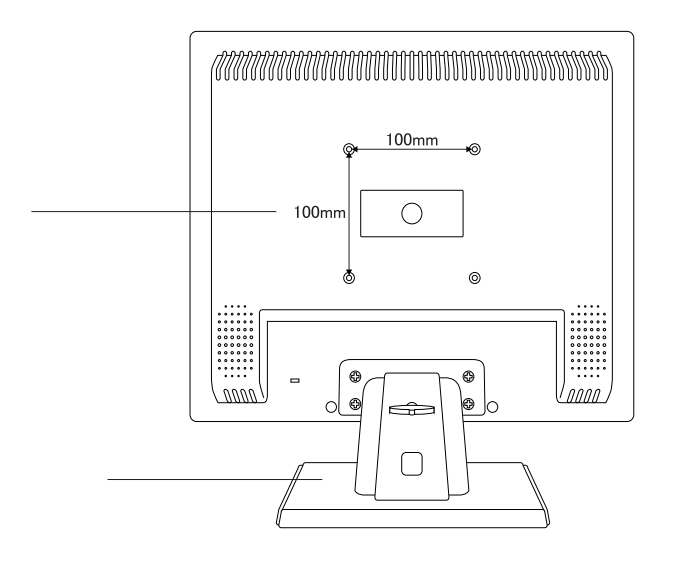

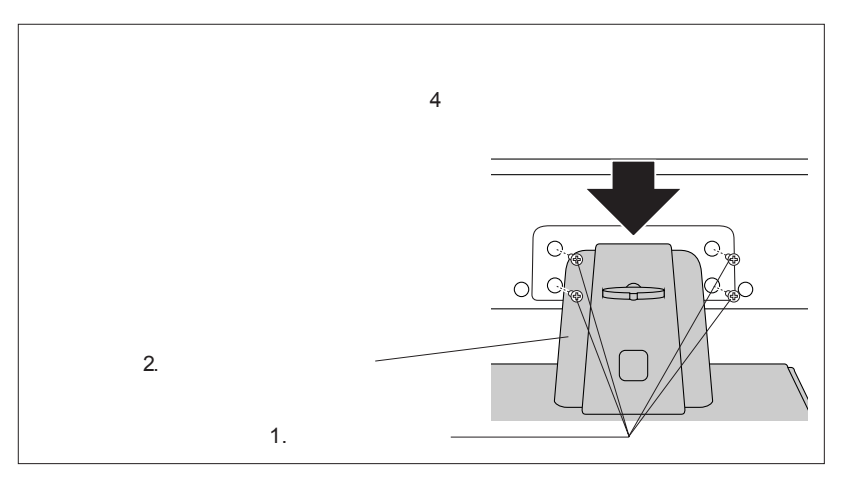

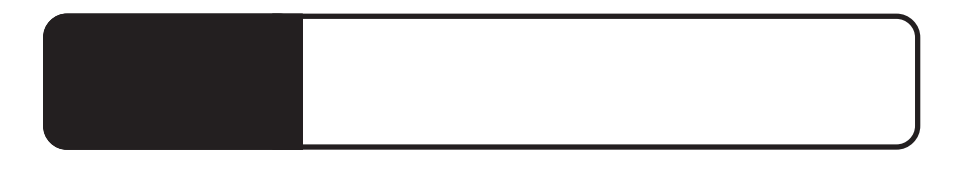

3.1 自動調整について(アナログ入力時のみ)

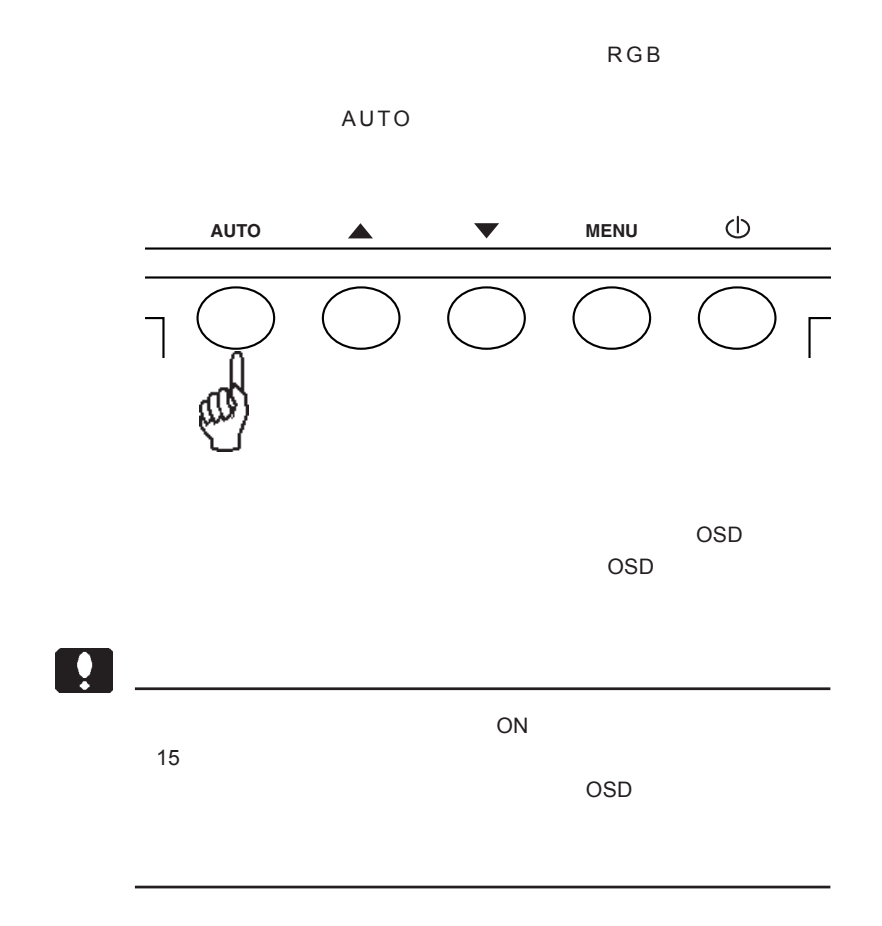

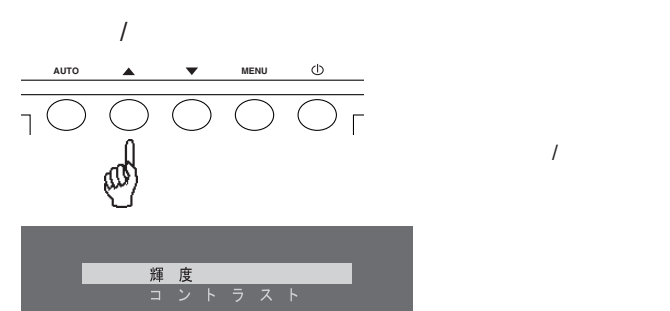

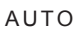

3.2 ワンタッチ調整

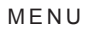

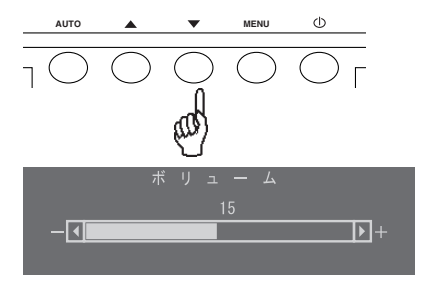

 $\overline{A}$ uto in  $\overline{A}$  Menu

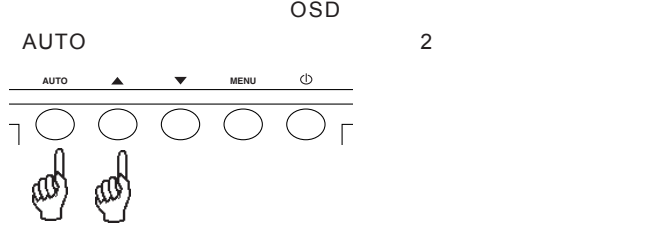

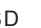

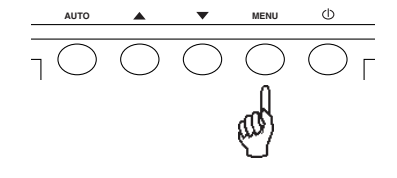

 $2$ 

 $\overline{OSD}$  MENU

# OSD

OSD

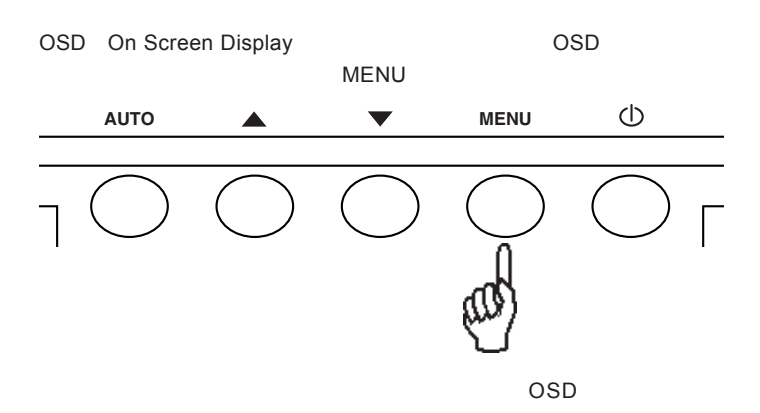

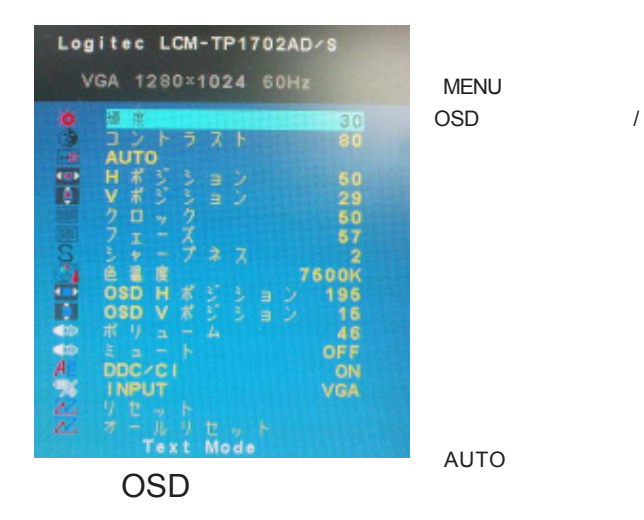

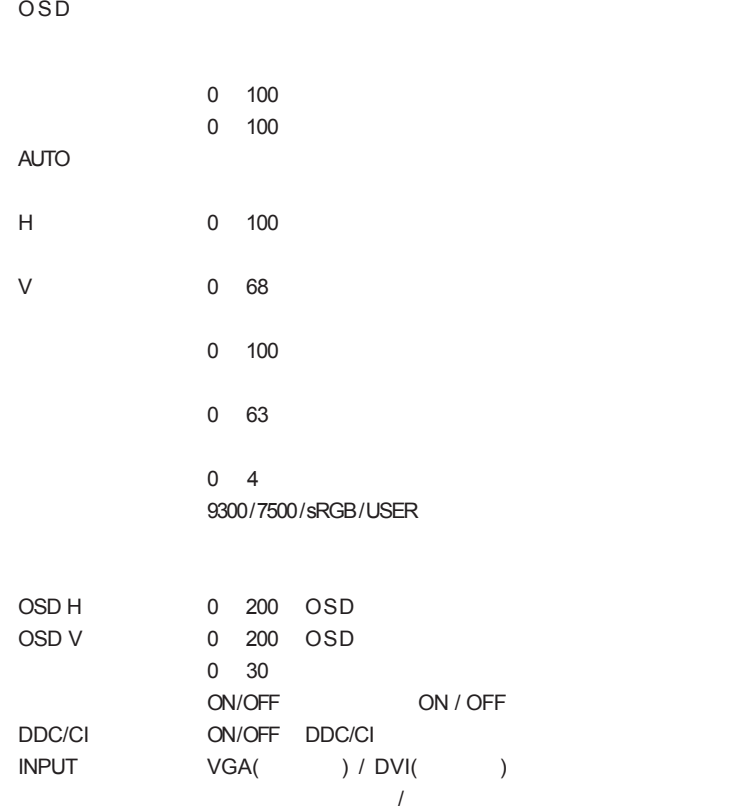

4.2 各項目の説明

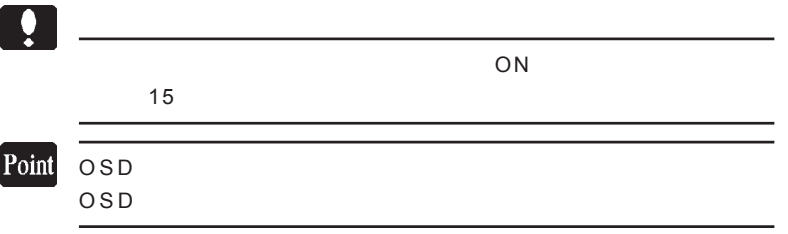

 $\overline{\overline{\mathrm{OSD}}}$ 

 $AUTO$ 

**MENU** 

 $\overline{A}$ uto  $\overline{A}$ uto  $\overline{A}$ uto  $\overline{A}$ uto  $\overline{A}$ 

**MENU** 

AUTO AUTO AUTO AUTO メモリティング

OSD

 H ポジション(アナログ入力時のみ) H ポジションが選択されている状態で「AUTO ボタン」を押すと赤文字に変わ

**MENU** 

 $V$ V AUTO TAUTO ボタン。

**MENU** 

 $\overline{A}$ UTO  $\overline{A}$ 

MENU ボタン にっぽん MENU

**4**

**THE STREET STREET AUTO** THE STREET STREET STREET STREET STREET STREET STREET STREET STREET STREET STREET STREET STREET STREET STREET STREET STREET STREET STREET STREET STREET STREET STREET STREET STREET STREET STREET STRE

**MENU** 

 $\overline{A}$ UTO  $\overline{A}$ UTO  $\overline{A}$ 

**MENU** 

 $A$ UTO  $A$ UTO  $A$ 

 $\sim$  9300 $\sim$ 

/ 7500 / sRGB / USER USER **MENU** THE MENU THE TABLE TO THE TABLE TO THE TABLE TO THE TABLE TO THE TABLE TO THE TABLE TO THE TABLE TO THE TABLE TO THE TABLE TO THE TABLE TO THE TABLE TO THE TABLE TO THE TABLE TO THE TABLE TO THE TABLE TO THE TABLE T

 $\boxed{\mathbf{m}}$ 

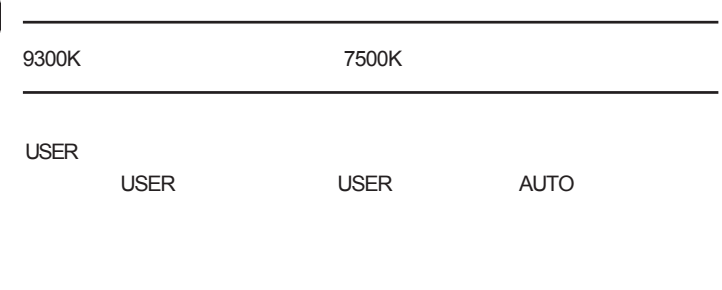

#### **MENU**

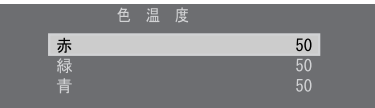

第4章 OSDメニュー

OSD H OSD H  $\overline{A}$ UTO  $\overline{A}$  $\overline{OSD}$ **MENU** OSD V OSD V THE TREASURE AUTO  $\overline{OSD}$ **MENU**  $AUTO$ **MENU**  $\overline{A}$ UTO  $\overline{A}$ ON / OFF **MENU** DDC/CI DDC/CI AUTO DDC/CI機能の 有効/無効 の調整をする場合は、ここで、「▲ボタン」「▼ボタン」 ON / OFF

DDC/CI  $\bullet$ 

**MENU** 

 $\overline{OFF}$ 

INPUT **INPUT AUTO** AUTO

ンという VGA インコントリック / DVI

 $\overline{A}$ UTO  $\overline{A}$ 

 $A$ UTO  $A$ UTO

 $\overline{\text{OSD}}$ 

OSD

 $\overline{\text{OSD}}$ 

 $\mathcal{A}(\mathcal{A})$ 

 $\overline{\text{OSD}}$ 

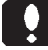

OSD <del>in the set of the set of the set of the set of the set of the set of the set of the set of the set of the set of the set of the set of the set of the set of the set of the set of the set of the set of the set of the s</del>

OSD

 $\overline{OSD}$ 

OSD

 $\overline{\text{OSD}}$ 

MENU OSD

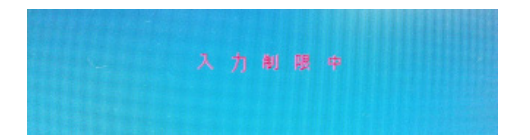

OSD

OSD

ON

第5章 トラブルシューティング

### NO CABLE

OUT OF RANGE

OSD ON CON

MENU

・ もし、自動調整を行っても症状が改善されない場合は、OSD  $\mathsf{H}_\ast$ 

 $V_{\rm A}$  is a vertex  $V_{\rm A}$ 

 $\overline{I}$ 

### Windows Mac OS

OSD  $\overline{\text{O}}$ 

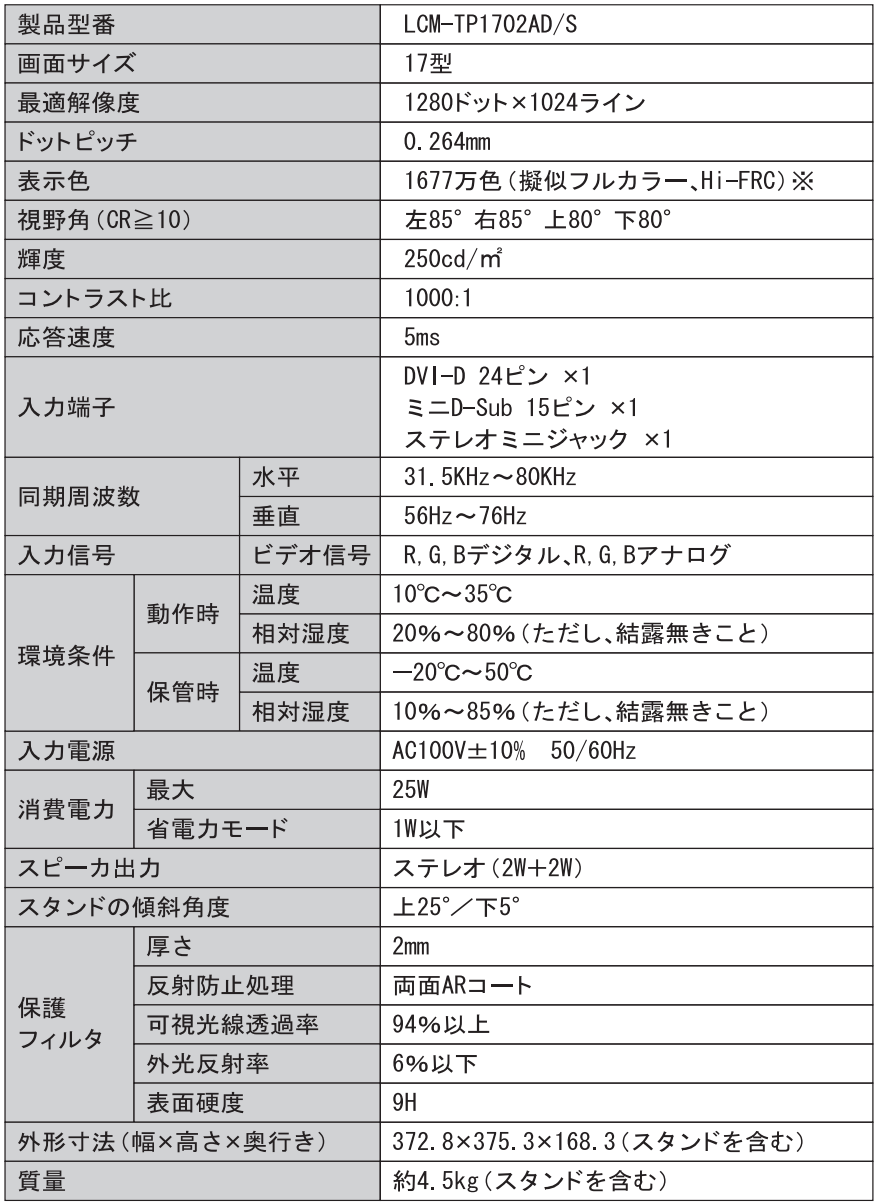

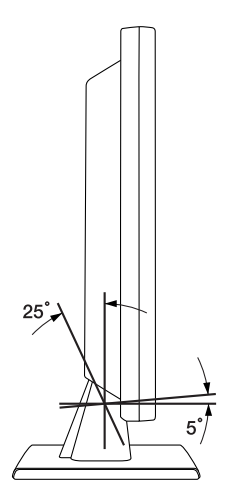

 $5$   $^{\circ}$  $25°$ 

mm

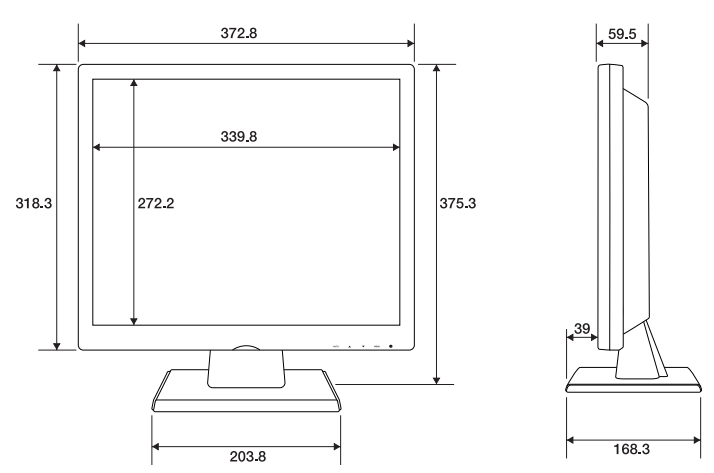

# *Memo*

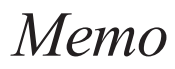

This product is for domestic use only. No technical support is available in foreign languages other than Japanese.

 $URL 6409.jp$  http: サポート TEL 0570-022-022 (ナビダイヤル) ■ D PHS おおしい PHS あいしん アイス アイス アイス おおし しんしゅう はいしん はいしゅう はいしゅう はいしゅう はいしゅう はいしゅう はいしゅう はいしゅう はいしゅう はいしゅう はいしゅう

テクニカルサポート

http://www.logitec.co.jp/eco/recycle\_ho.html

This warranty is valid only in Japan.

 $PDF$ 

http://www.logitec.co.jp/support/service.html

8268-1000 3

受付時間 : 月~金 9: 00~12: 00、13: 00~17: 00

 $\overline{I}$ 

TEL 0265-74-1423 FAX 0265-74-1403

Logitec

LCM-TP1702AD/S V01

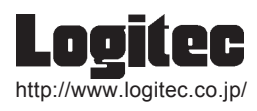